# **Telefon und Linux-Desktop zugleich**

*Egg, 15. Juni 2020:* AVMultimedia hat «Nachwuchs» bekommen. Mit AVMultiPhone steht ab sofort eine neue Version der AVMultimedia-Distribution zur Verfügung, die Smartphone und Linux-Desktop zugleich ist. Warum dies viel Sinn ergibt und wie es dazu kam, davon handelt dieser Blog.

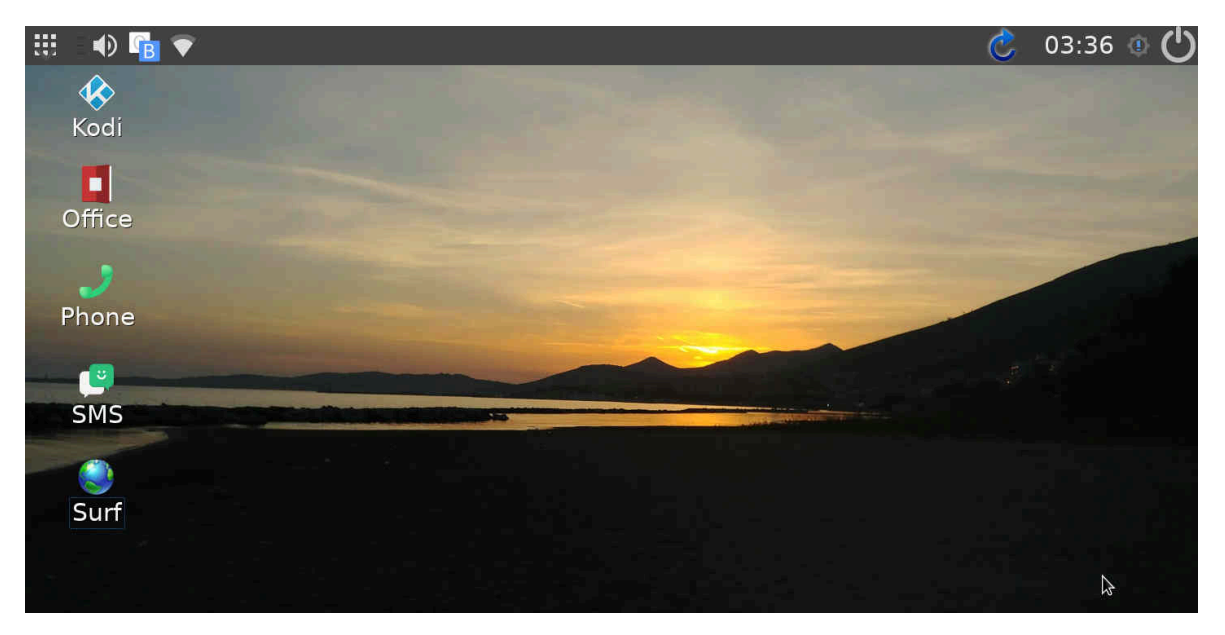

#### **AVMultiPhone: Das erste «echte» Linux-Smartphone**

Vor einigen Monaten wurde an dieser Stelle berichtet, wie **[Android-Smartphones](https://archivista.ch/cms/de/aktuell-blog/frei-mit-android/) [möglichst «frei» \(d.h. mit Open Source\)](https://archivista.ch/cms/de/aktuell-blog/frei-mit-android/)** bestückt werden können. Dieser Vorgang ist alles andere als einfach. Entscheidender aber ist, dass das Android-Ökosystem (analog zum Apfel-Kosmos) generell nicht offen ist, um Smartphones nach eigenen Anforderungen bestücken zu können.

Vor mehr als zehn Jahren kam zwar das **[Nokia N900 als Linux-Handy auf den Markt](https://archivista.ch/cms/de/aktuell-blog/blogs-2010/scannen-mit-handy/) [\(siehe dazu hier\),](https://archivista.ch/cms/de/aktuell-blog/blogs-2010/scannen-mit-handy/)** doch wirklich frei war das Teil nicht. Ein erheblicher Teil der Software wurde von Nokia unter Verschluss behalten.

Das N900 war damals technisch gesehen allen anderen Smartphones weit überlegen. Nur leider kam das N900 einige Jahre zu spät, insbesondere der Apfel-Konzern agierte mit dem Anbieten der Apps weit glücklicher als dies bei Nokia der Fall war. 2011/12 wurde Nokia durch Microsoft übernommen. Das N900 war zwar ausgereift, aber Microsoft hatte keine Lust, ein Linux-Gerät zu vermarkten.

Danach wurde es für fast ein Jahrzehnt still um native Linux-Smartphones. Es gab zwar Geräte wie **[OpenMonko,](http://openmoko.com)** doch waren die Eckdaten derart «schwach», dass es nie wirklich über die Projektierungsphase hinwegkam.

In der Zwischenzeit konnte Android ungehindert seinen Siegeszug antreten. Damit arbeitet zwar ein Linux-Kernel im Unterbau, doch ist Android derart mit den übrigen Diensten des Suchgiganten verzahnt, dass von einem offenen Smartphone nicht die Rede sein kann.

Zwischen 2011 und 2017 gab es einen Versuch von Ubuntu, Linux mit **[UbuntuTouch](https://ubuntu-touch.io)** auf das Smartphone zu portieren, doch wurde das Projekt im Jahre 2017 aufgegeben bzw. an die Community übergeben, ohne dass es dazu mehr als ein zwei Nischengeräte gab. Ende 2017 wurde mit dem **[Librem5 von Purism](https://puri.sm/products/librem-5/)** ein weiterer Versuch gestartet, der bis heute nicht abgeschlossen ist.

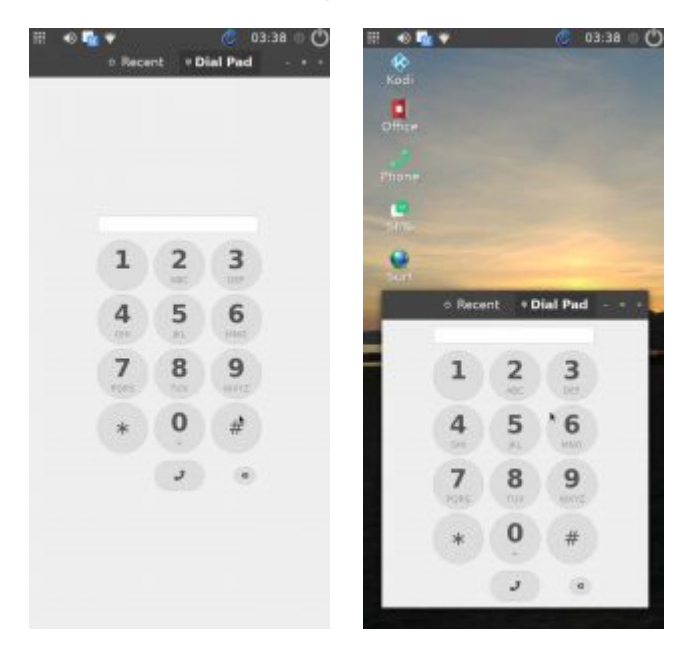

Und doch gibt es 2020 eine Chance, dass sich der Markt verändern könnte. Mit dem **[PinePhone,](https://www.pine64.org/pinephone/)** das 2019 angekündigt und anfangs 2020 erstmalig ausgeliefert wurde, steht ein Smartphone zur Verfügung, das frei mit Linux bestückt werden kann. Wichtiger für den Erfolg von PinePhone dürfte allerdings sein, dass das Smartphone mit ca. 150 Franken (149 USD) preiswert ist.

Aktuell wird das PinePhone mit **[UBPorts \(dem offenen Nachfolger von](https://ubuntu-touch.io) [UbuntuTouch\)](https://ubuntu-touch.io)** ausgeliefert. UBPorts ist recht ausgereift und verfügt über einen erstaunlich grossen App-Store. Allerdings können «Normalsterbliche» übliche Linux-Programme unter UBPorts nicht nachrüsten.

Daneben gibt es mehrere Versuche, die Software des Librem mit einem anderen Linux-Unterbau auszuliefern, die bekanntesten Varianten sind **[Mobian Phosh](https://mobian-project.org/)** und **[PostmarketOS Phosh.](http://postmarketos.org/)** So sehr die «Phosh»-Vertreter einen normalen Linux-Unterbau haben, so wenig ist es möglich, mit Desktop-Software darauf zu arbeiten. Dies deshalb, weil Phosh beim Bildschirm-Management eine Saklierung auf 1:2 vornimmt.

Das hat zwar den Vorteil, dass Icons und Schriftgrösse gut lesbar sind, nur laufen bei einer Auflösung von 720 x 360 Pixeln übliche Linux-Programme meist nicht. Dabei hat das PinePhone ja immerhin eine Auflösung von 1440×720 Pixeln.

Für aktuelle Smartphones mag das «mager» erscheinen, doch erstens kostet das

PinePhone ja auch nur ca. 150 Franken und zweitens reicht eine Auflösung von 1440×720 Pixeln durchaus aus, um das PinePhone mit einem klassischen Linux-Desktop zu bestücken.

Und genau hier setzt AVMultiPhone an. Es geht bei AVMultiPhone nicht darum, sämtliche Features der aktuellen Smartphones mit Linux nachzubildern, vielmehr bietet AVMultiPhone einen Linux-Desktop auf dem Smartphone, mit dem natürlich und selbstverständlich auch Telefonate geführt und SMS versendet werden können. Und darum ist AVMultiPhone das erste echte Linux-Smartphone.

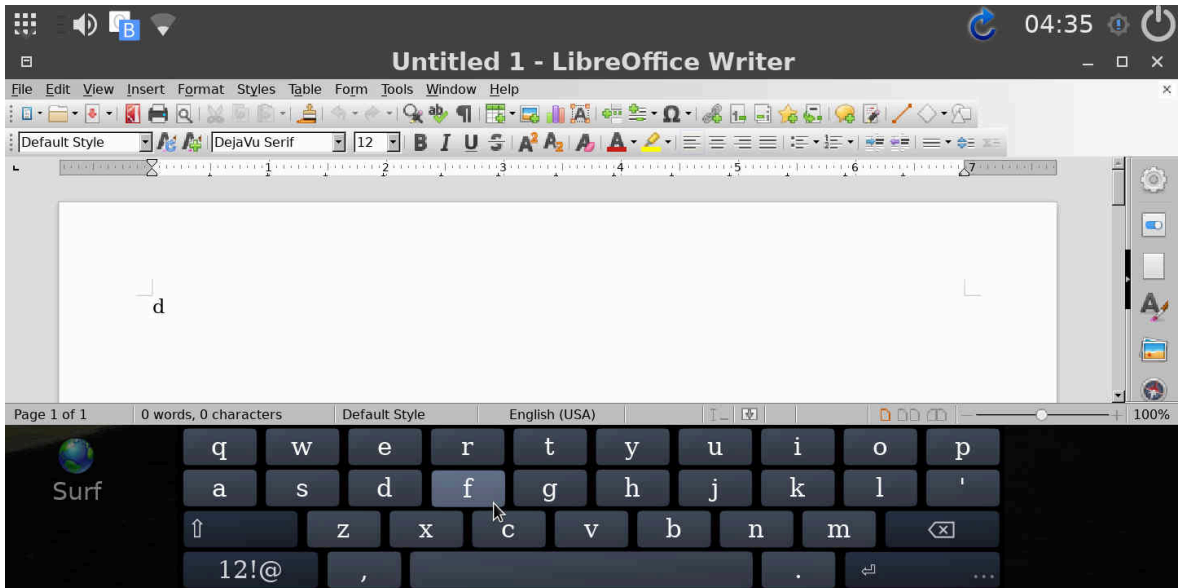

#### **10 Gründe für den Linux-Desktop auf dem Smartphone**

- Erstens bin ich mit einem Linux-Smartphone komplett autark. Ich kann sämtliche Desktop-Aufgaben direkt auf dem Gerät ausführen.
- Zweitens benötige ich dafür keine Cloud, die Daten bleiben auf dem Gerät und ich kann jederzeit eine Kopie auf einen zweiten Datenträger ziehen.
- Drittens kann ich jederzeit unterwegs die SD-Karte tauschen, ja AVMultiPhone läuft aktuell direkt ab SD-Karte.
- Viertens kann ich über USB und/oder WLAN den Desktop jederzeit auf einen grösseren Bildschirm spiegeln-
- Fünftens stehen mir (fast) alle Linux-Programme zur Verfügung, die ich jederzeit ohne Zwang zur Registrierung nutzen kann.
- Sechstens muss ich keine Daten mehr zwischen Smartphone und Desktop hin- und herkopieren, weil ich alles auf einem Gerät verfügbar habe.
- Siebtens ist es einfach nur cool, auf einem ganz normalen Linux-Desktop ganz normal zu telefonieren oder SMS zu empfangen oder zu erhalten.
- Achtens eignet sich AVMultiPhone für alle Altersstufen. Eltern schätzen ein Gerät, dass keine Daten sammelt, Kids landen nicht in der App-Sucht und ältere Menschen erhalten ein Gerät, das sehr einfach zu bedienen ist.
- Neuntens ist AVMultiPhone Open Source und darf frei verwendet und auch erweitert werden.
- Zehntens ist AVMultiPhone sehr schlank. Mit ca. 1 GByte an Software sind alle gängigen Desktop-Applikationen enthalten: LibreOffice, GIMP, Inkscape, Paint, Kodi sowie VLC/MPV (Medienplayer), um nur die wichtigsten Programme zu nennen.

## **AVMultiPhone ist portabel und schlank wie rank**

AVMultiPhone basiert auf **[PostmarketOS,](http://postmarketos.org/)** das wiederum auf **[Alpine Linux](https://www.alpinelinux.org/)** basiert. Alpine Linux arbeitet mit BusyBox und Musl. «Normalsterbliche» dürften bei diesen Begriffen nur «Bahnhof» verstehen. Gesagt sei an dieser Stelle, dass Programme unter Alpine Linux massiv weniger Speicher benötigen, weil die verwendeten Bibliotheken (BusyBox wie Musl) sparsamer mit den Ressourcen umgehen.

Dazu ein Vergleich: AVMultiPhone benötigt ca. 1 GByte (inkl. aller Desktop-Applikationen). Diese Grösse erreicht Mobian alleine schon mit dem Basis-System. Der Unterschied im Speed von AVMultiPhone zu Mobian ist erklecklich. Obwohl bei Mobian eine drei bis viermal schnellere SD-Karte verwendet wurde, dauert das Starten von LibreOffice weit über 20 Sekunden, bei AVMultiPhone sind es ca. 6 Sekunden.

Dadurch, dass AVMultiPhone auf PostmarketOS aufbaut, lässt sich AVMultiPhone auf aktuell über 200 Geräte portieren. Mobian läuft aktuell genau auf dem PinePhone. Ein Blick zu **[LinageOS](https://lineageos.org/)** und **[System /e/](https://e.foundation)** zeigt, dass beide freien Android-Vertreter nicht einmal die Hältfe an Anzahl Geräten unterstützen.

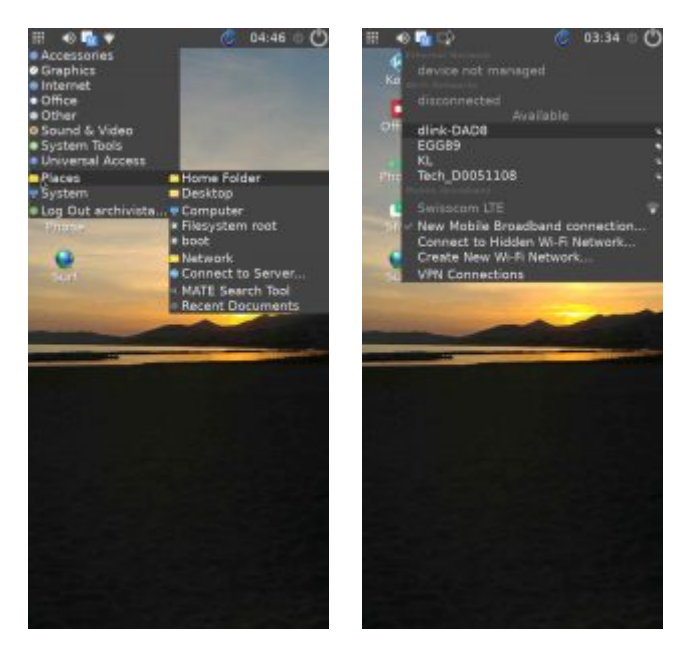

### **In zehn Schritten zum Start mit dem AVMultiPhone**

Um mit AVMultiPhone arbeiten zu können, sind aktuell folgende Punkte zu empfehlen.

- Datei ab **[sourceforge.net](https://sourceforge.net/projects/archivista/files/pinephone/)** oder **[osdn.net](https://de.osdn.net/projects/avmultimedia/releases/73167)** beziehen. Die Datei findet sich im PinePhone-Order (aktueller Name postav\_200616final.img.gz).
- Linux-Konsole öffnen und folgenden Befehl eingeben: **gunzip -c | dd of=/dev/sdx bs=64M** (sdx ist durch den Buchstaben der SD-Karte zu ersetzen).
- SD-Karte bei ausgeschaltetem PinePhone einlegen und das Gerät starten
- Beim Startscreen ist das Default-Passwort für den Benutzer ‹archivista› einzugeben. Aktuell ist dies: **1234 (root-Passwort ebenfalls: 1234).**
- Nach dem Anmelden erfolgt die Abfrage des SIM-Passwortes (sofern eine Karte eingelegt ist).
- Bildschirm wird über blaues Icon oben rechts gedreht zwischen Hoch- und Querformat.
- Alle Programme finden sich im Menü-Icon ganz links.
- WiFi und andere Netzwerkverbindungen werden über das vierte Icon von Links (Netzwerk-Manager) eingerichtet.
- Die Lautstärke des Tons lässt sich direkt über die Tasten des Telefons steuern.
- Ein Klick auf den Ausschalt-Button führt zum Abmelden (danach kann mit nochmaligem Klick auf den Button wieder angemeldet werden).

## **AVMultiPhone: Fazit und Ausblick**

AVMultiPhone bietet auf dem PinePhone einen vollwertigen Linux-Desktop mit integriertem Telefon. AVMultiPhone ist entstanden, weil es bislang keinen Linux-Desktop auf dem Smartphone gibt. Die Entwicklung auf dem PinePhone ist nicht abgeschlossen (dies gilt für sämtliche PinePhone-Distributionen). Aktuell nicht so toll ist, dass es keine Unterstützung für die Kamera gibt. Es darf damit gerechnet werden, dass diese Funktionalität in nächster Zeit verfügbar sein wird (erste User schildern erfolgreiche Aktivierung).

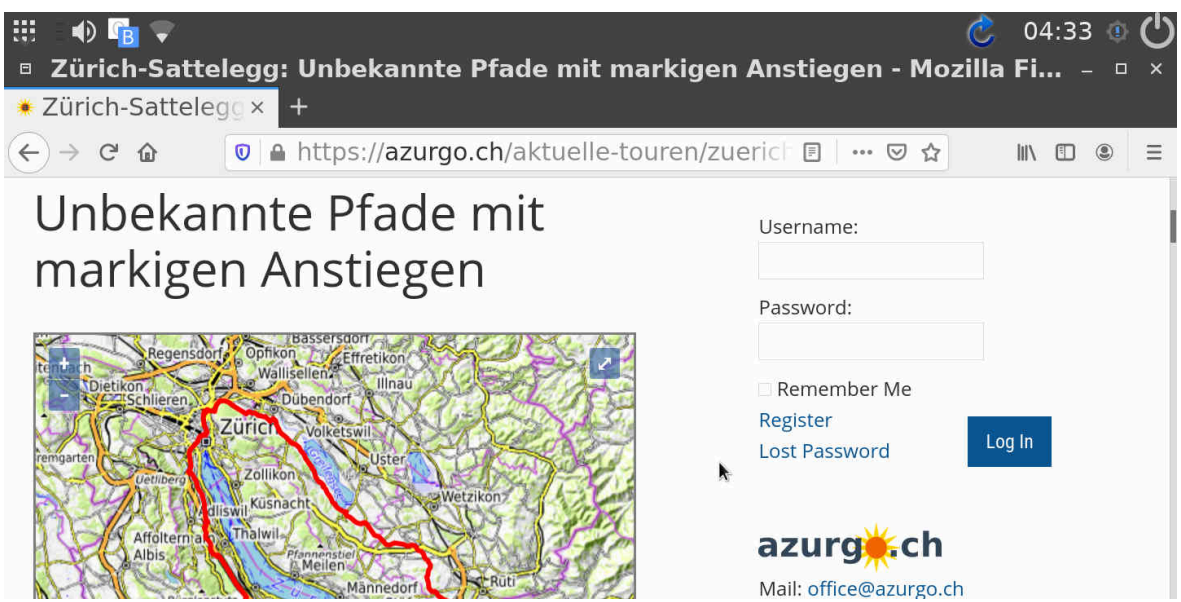

Im Grundumfang wird aktuell die englische Version ausgeliefert. Andere Sprachen können nachgerüstet werden. Dazu ist das Paket-Management von Alpine Linux zu verwenden. Konsole starten und mit ‹apk search xyz› nach Paketen suchen und mit ‹apk add xyz› die gewünschte Software installieren.

Wie schnell und ausgiebig AVMultiPhone weiterentwickelt wird, hängt vom Interesse der User/innen ab. Anfragen für spezielle Implementierungen werden gerne (nach Möglichkeit, primär Zeit) umgesetzt.

Abschliessend sei gesagt, dass AVMultiPhone eindrücklich zeigt, mit wie wenig Aufwand mit Open Source mehr als nur gute Ergebnisse erzielt werden können. Oder anders herum gesagt, wie etwas in einer Woche entstehen kann, worauf zuvor zehn Jahre gewartet werden musste.